### INTRODUCTION

Le but de ces exercices pratiques est de se familiariser avec le dimensionnement mécanique de pièces en composites. Dans la théorie des stratifiés, les composites constitués de plusieurs plis sont considérés comme des matériaux anisotropes. L'analyse théorique permet de calculer et prédire les propriétés mécaniques du composite à partir des propriétés de chacun des plis et de leurs constituants.

Vous prendrez en main le logiciel de dimensionnement ESAComp en effectuant l'étude de différentes configurations de stratifiés. Puis vous serez amené à concevoir une pièce composite.

### CONNECTION à ESACOMP

Ouvrir l'application VMware Horizon Client. Ouvrir vdi.epfl.ch Accepter les clauses. Connection au serveur via nom d'utilisateur et mdp Gaspar Sélectionner STI-WINDOWS10 Sélectionner et démarrer le programme ESACOMP 4.7 Accepter les créations de fichiers/liens personnels

Créer un dossier perso MonEsacomp sur le Desktop pour y sauver tous vos ' cases' et 'data' et que vous recopiez sur votre disque ou sur une clé pour sauvegarder et ré-ouvrir vos fichiers Esacomp pour les prochaines séances.

# 1. PROPRIÉTÉS D'UN COMPOSITE

1.1 Utilisez les termes suivants pour définir les 3 stratifiés ci-dessous :

Symétrique/ non-symétrique, balancé/ non- balancé, quasi-isotrope, croisé, à plis orientés, isotrope.

[a] [±30]2s [b] [0/±45/90] [c] [0/±45/90] s

1.2 Dans la "Data Bank" de l'onglet "Database" d'ESAComp, sélectionnez :

"Plies –Reinforced >> Glass >> Epoxy >> Typical.edf >> Ply >> E;Epoxy;UD-.230/299/50"

"Glissez – Déposez" ce pli dans la partie droite de l'écran, puis activez l'onglet "Active Case".

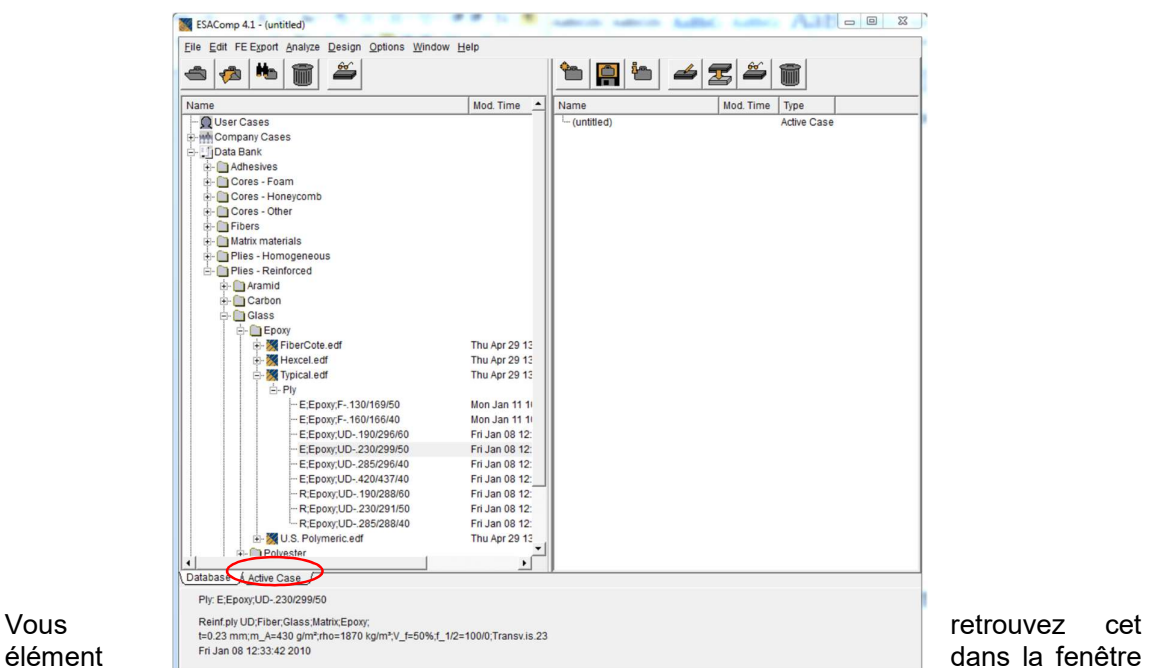

"Plies" en haut à droite. Ces propriétés peuvent être éditées, modifiées…

Ici, ce pli de base va servir à construire les stratifiés décrits précédemment. Dans la fenêtre "Laminates", clic droit, "New".

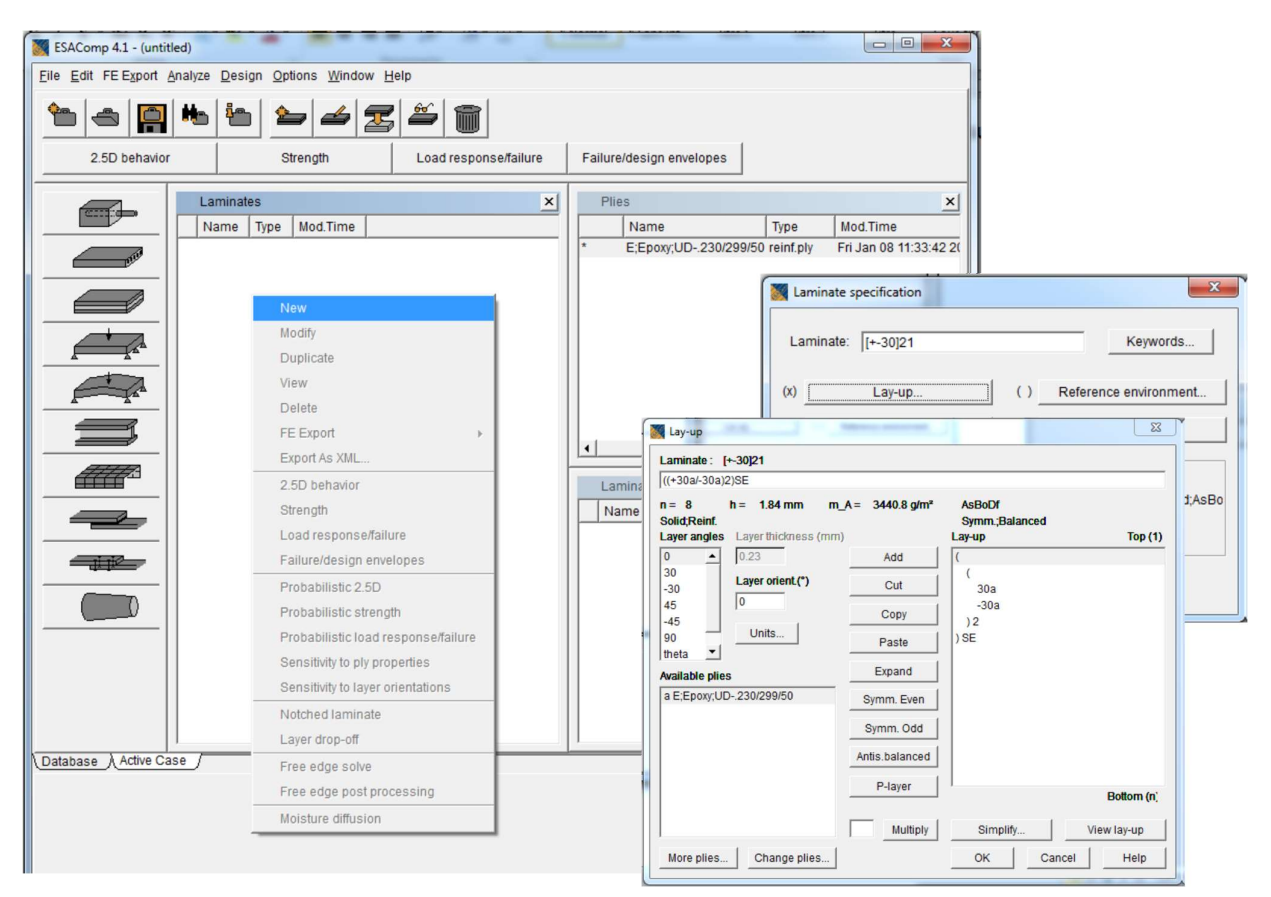

Donnez un nom au composite. Puis ouvrez la fenêtre "Lay up" à fin de construire le stratifié.

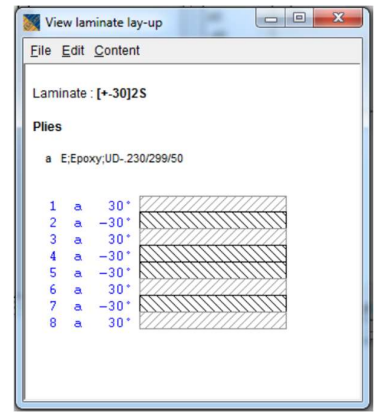

Le bouton "2.5D Behaviour" vous permet d'obtenir les caractéristiques élastiques du composite ainsi créé.

1.3 Conservez à l'écran ou copiez les fenêtres dans un fichier de votre dossier MonEsacomp les données de "Laminate stiffness and compliance matrices".

Discutez les propriétés des 3 composites en vous appuyant sur la forme des matrices de rigidité et de compliance correspondante. Appuyez-vous sur les définitions des stratifiés que vous avez définis au point 1.1. Comparez-les stratifiés [b] et [c].

- Mise en commun des réflexions.

1.4 En considérant des plaques de 100mmx100mm, calculez les déformations de ces composites soumis à un effort de 5kN sur l'un de ces côtés.

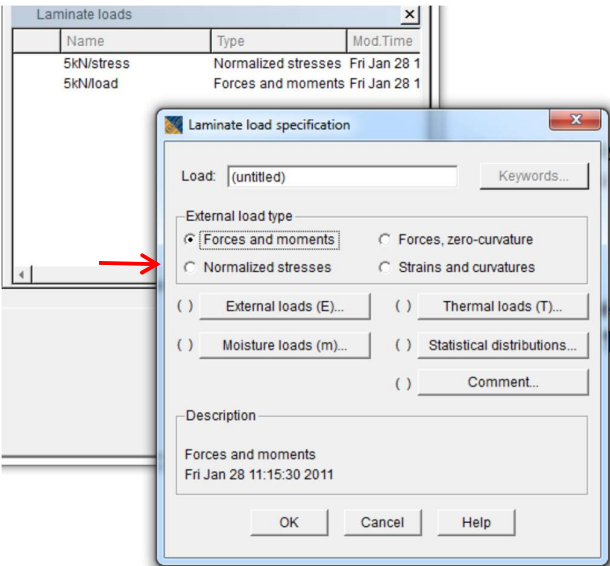

Utilisez la méthode « Forces and moments » pour entrer le cas de charge.

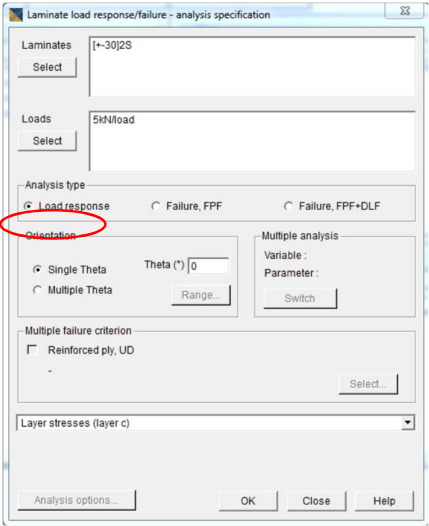

1.5 Le bouton "Load response/failure" vous permet d'obtenir les déformations et contraintes dans chacun des plis en sélectionnant l'analyse "Load response".

Conservez à l'écran ou imprimer les fenêtres "Laminate stress-strain state". Commentez les déformations calculées par le logiciel. Correspondent-elles à ce qu'on pouvait attendre au vu des observations du point 1.3?

1.6 Observez les contraintes dans les plis ("Layer stresses-strains"). Ou sont-elles les plus élevées ? Commentez.

1.7 Ajoutez un moment de flexion en plus de la charge axiale et observez son influence sur les contraintes et les déformations

- Mise en commun des réflexions.

## 2. CONCEPTION DE STRUCTURES COMPOSITES

Pour cette séance, nous vous proposons de réaliser une courte étude de dimensionnement en vous aidant du logiciel ESAComp.

Nous vous proposons deux exemples, vous serez ensuite amené à déterminer vous-même un cahier des charges, à proposer une solution adéquate et à commenter vos résultats.

Cas 1 : Bouteille à oxygène de pompier

La bouteille de 15 cm de diamètre contient de l'oxygène à 100bars.

L'épaisseur des parois est fonction du stratifié choisi

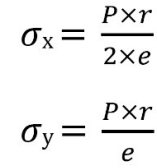

A l'usage, on prévoit un ΔT°C de 200°C.

Vérifiez que les plis que vous sélectionnerez ont des coefficients d'expansion thermique connus ou ajoutez-les.

#### Cas 2 : Planche de snowboard

Simplification : On considèrera une planche sans semelle ni renforts, composée exclusivement d'un empilement avec une âme structurelle en bois.

Vous pouvez choisir un cas de charge en flexion 3 ou 4 points en vous justifiant. Dimension de la planche : 160 x 25 cm x épaisseurs du stratifié.

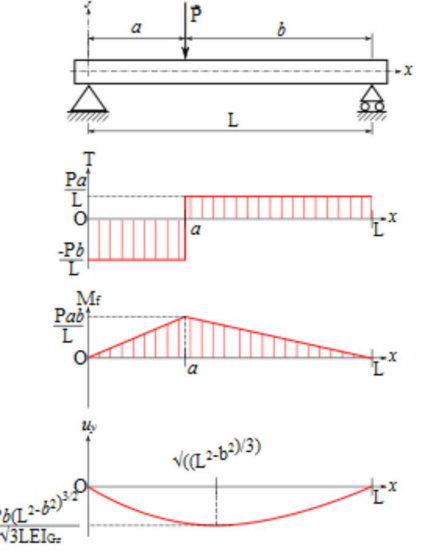

$$
\text{Effort à l'impact:} \quad F = \frac{d \, (mv)}{dt} \quad V_{chute \, libre} = \sqrt{2gh}
$$

Pour un choc dur, on prendra dt  $\approx 0.1$  sec; pour un choc mou dt  $≈ 0.5$  sec.

La torsion subie par la planche dans un virage est estimée à T = 50N.m. On considérera ce moment comme une flexion transverse.

$$
\sigma = \frac{M \times y}{I} \qquad I_{\blacksquare} = \frac{b \times h^3}{12}
$$

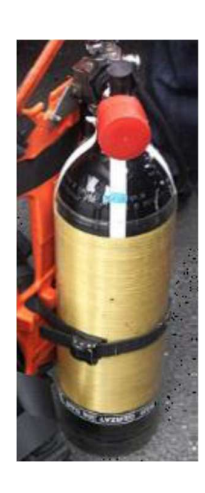

2.1 Proposez un stratifié type pour le problème choisi :

(Type de fibres, Choix de résine, Nombre de plis, Orientation et épaisseur des plis)

Vos choix de matériaux seront motivés par les conditions d'utilisation de l'objet, le type de contraintes qu'il rencontrera …

Proposez une méthode de fabrication. Prenez ce paramètre en compte dans la conception de votre stratifié (Vf, orientations de fibres…).

Créez le stratifié dans ESAComp en vous servant des plis disponibles dans la bibliothèque de matériaux.

2.2 Pour les cas de chargement proposés, choisissez un facteur de sécurité qui vous parait approprié.

Il prendra en compte l'imprécision des cas de charge, les cas de charge négligés (effets dynamiques par exemple), mais aussi les éventuels défauts dans le matériau…

2.3 Créez un premier cas de chargement en fonction des efforts et de la géométrie de la pièce.

2.4 Utilisez ESAComp pour vérifier l'intégrité structurelle de votre objet.

Pour ce faire, utilisez les outils à votre disposition :

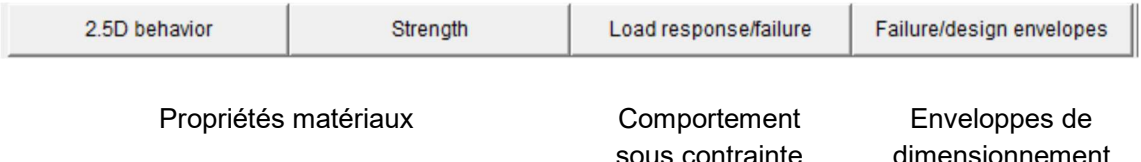

Choisissez les critères de rupture qui vous semblent appropriés. Présentez les marges de sécurité pour chacun des plis de votre empilement.

Cas du snowboard : utilisez les propriétés effectives du stratifié données par ESAComp pour évaluer les déformations de la planche. Vous paraissent-elles réalistes ?

2.5 Proposez une stratégie pour optimiser cette première composition afin qu'elle résiste aux efforts en minimisant le poids de l'objet. Ne négligez pas l'aspect " coût ".

2.6 Présentez votre composition finale et les marges de sécurités dans chacun des plis.